# Države

U katalogu Države moguće je pregledavati, izmjenjivati, brisati i unositi podatke o državama.

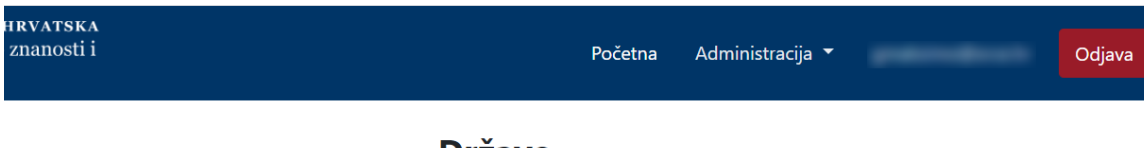

**Države** 

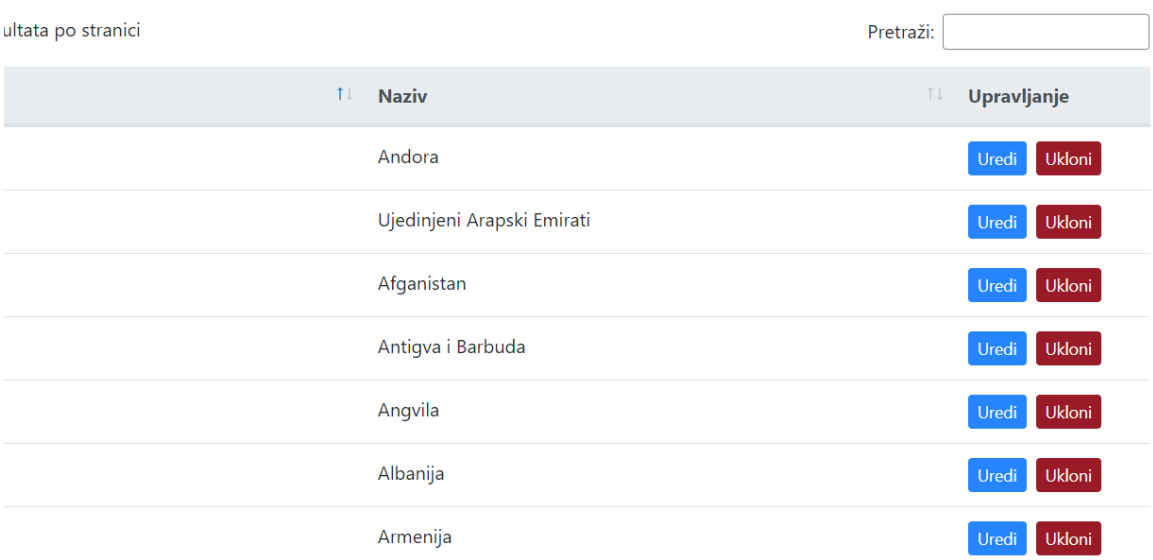

Slika 1. Izgled kataloga Države

#### Na ovoj stranici:

- [Dodavanje nove države](#page-0-0)
- **•** [Pregled evidentiranih država](#page-1-0) <sup>O</sup> Sortiranje prikazanih [podataka](#page-2-0)
- [Uređivanje ili promjena podataka](#page-2-1)
- [o evidentiranim državama](#page-2-1)
- [Brisanje države](#page-3-0)

## <span id="page-0-0"></span>Dodavanje nove države

radi se odabirom opcije Dodaj državu.

Prilikom pokretanja opcije otvorit će se novi prozor u kojem je omogućen unos podataka.

## Nova država

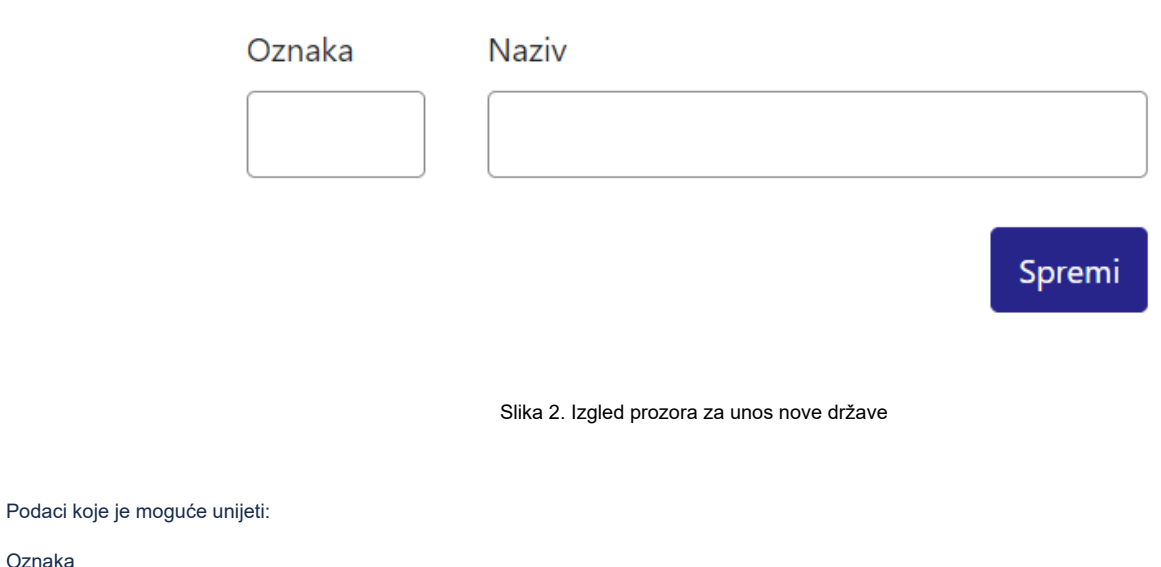

Naziv

Oznaka

Nakon unosa i provjere točnosti podataka, podatke je potrebno spremiti.

Nakon što je zapis uredno dodan, pojavit će se poruka obavijesti.

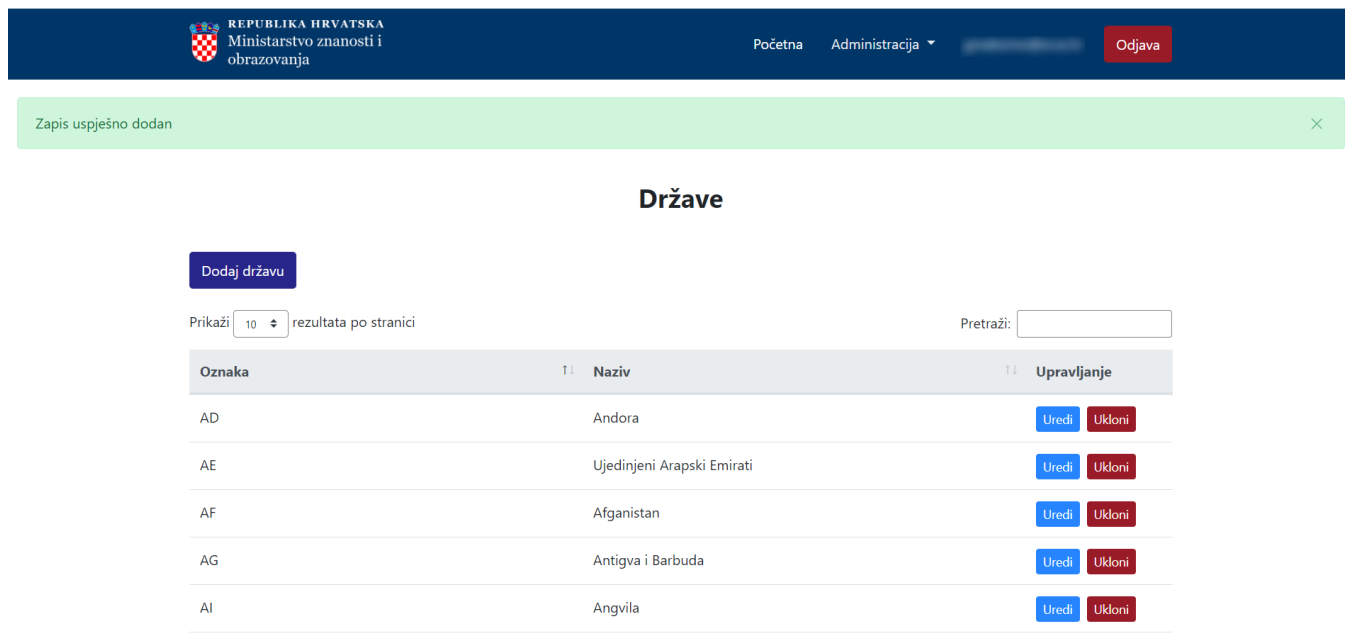

<span id="page-1-0"></span>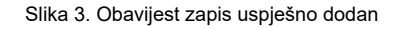

### Pregled evidentiranih država

Odabirom opcije Prikaži 10, 25, 50 ili 100 rezultata po stranici postavlja se broj država koji će se prikazati. Standardno je postavljen prikaz 10 radi preglednosti.

Podatke je moguće pretraživati i po stranicama, ovisno o broju prikaza na stranici.

#### <span id="page-2-0"></span>Sortiranje prikazanih podataka

Sortiranje se radi odabirom znakova ↑↓ za sortiranje prema kategorijama: Oznaka i Naziv.

Sortiranje može biti ulazno ili silazno. Ako se odabere opcija sortiranja u kategorijama Naziv i Oznaka može se sortirati po abecednom redu ili suprotno. Ako se pretražuje abecednim redom potrebno je odabrati znak ↑. Suprotno sortiranje se odabire znakom ↓.

U istom trenutku nije moguće postaviti više od jedne vrste sortiranja podataka.

Pretraživanje je moguće i unosom dijela ili cijelog naziva države ili pripadajuće kratice. Pretraživanje nije osjetljivo na velika ili mala slova.

#### <span id="page-2-1"></span>Uređivanje ili promjena podataka o evidentiranim državama

Odabirom opcije Uredi pokreće se opcija izmjene podataka o državi. Uređivanjem podataka moguće je izmijeniti postojeće ili dodati podatke koji nisu evidentirani.

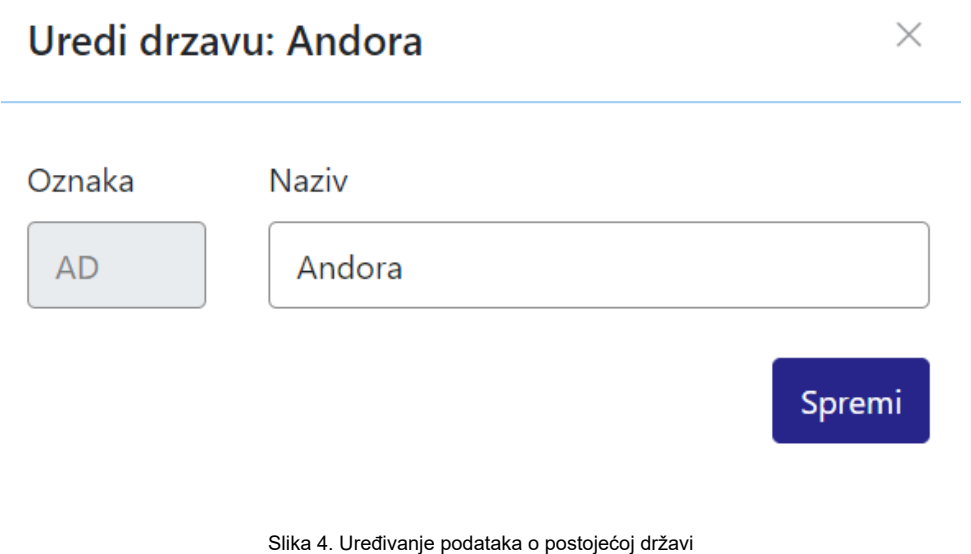

Odabirom opcije Spremi evidentirane izmjene će se pohraniti te će se pojaviti obavijest Zapis uspješno uređen.

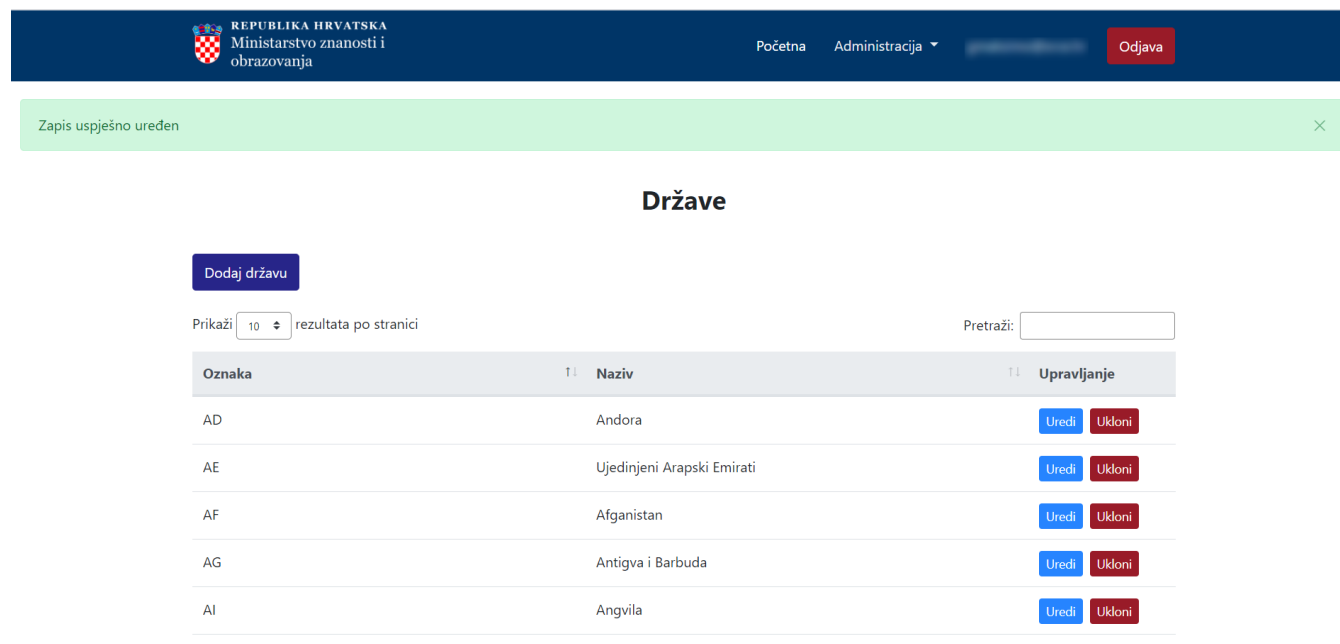

Slika 5. Zapis uspješno uređen

### <span id="page-3-0"></span>Brisanje države

Odabirom opcije Ukloni moguće je trajno i nepovratno brisanje podataka o pojedinoj državi. Nakon pokretanja opcije brisanja pojavit će se upozorenje: Jeste li sigurni da želite obrisati ovaj zapis?

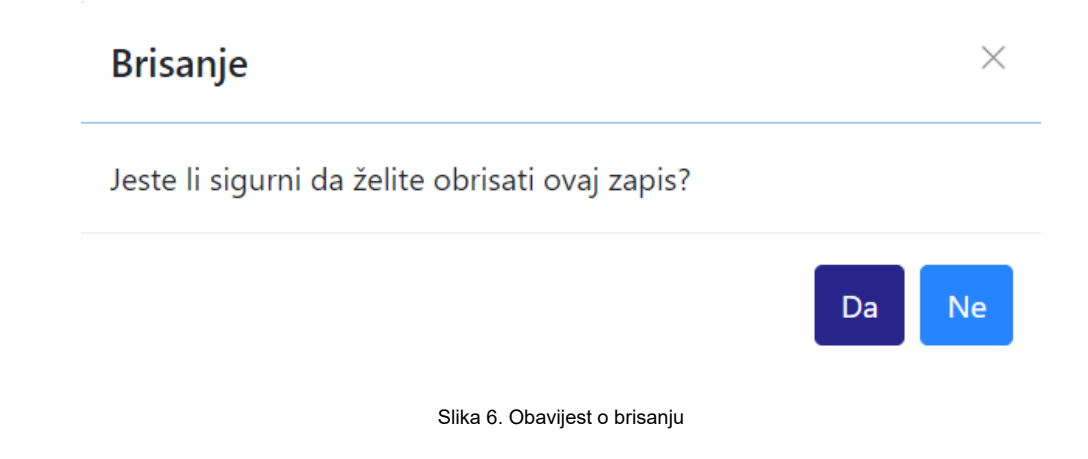

Nakon što je odabrana opcija Da, odabrana država bit će obrisana te će se prikazati obavijest: Zapis uspješno obrisan.

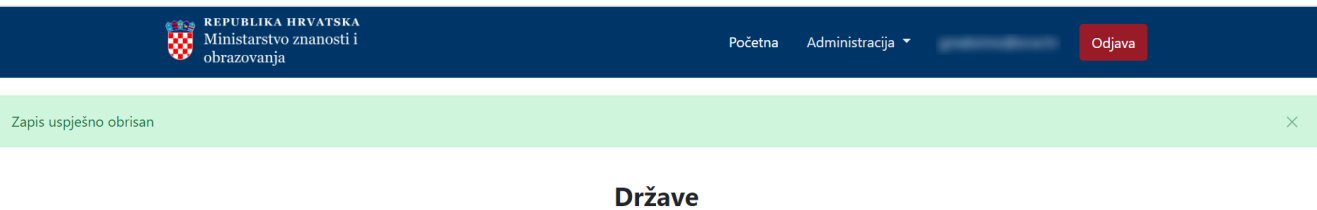

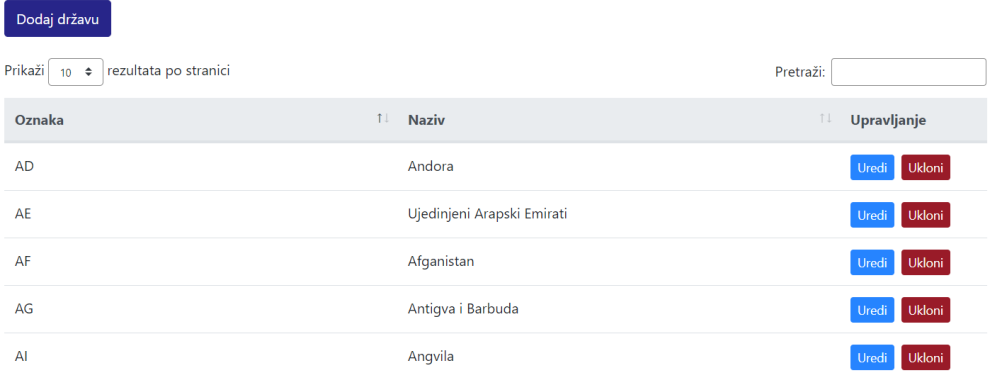

Slika 7. Zapis uspješno obrisan